# **ThinkPad**

## ThinkPad T410s, T410, T510 y W510 Guía de servicio y de resolución de problemas

#### **Nota**

Antes de utilizar esta información y el producto al que da soporte, asegúrese de leer lo siguiente:

- v *Guía de seguridad y garantía*
- v La información relacionada con las conexiones inalámbricas de la *Ayuda de Access* en línea y Apéndice C, "Avisos", en la página 23.
- v *Aviso de regulación*

La *Guía de seguridad y garantía* y el *Aviso de regulación* se han subido al sitio web. Para consultarlos, vaya a http://www.lenovo.com/think/support, haga clic en Troubleshooting y, a continuación, User's guides and manuals.

**Uno edición (Octubre 2009) © Copyright Lenovo 2009.** © Lenovo 2009

## **Contenido**

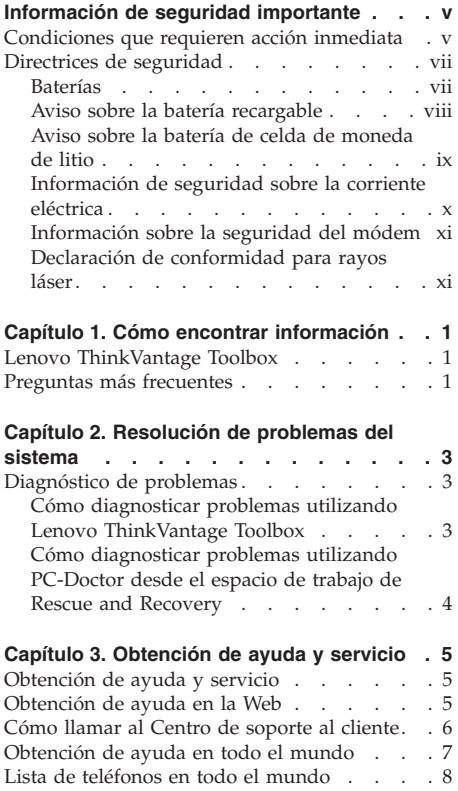

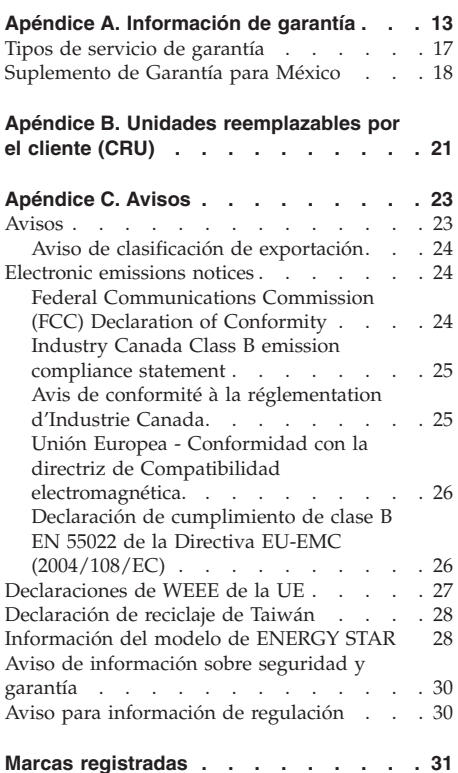

**iv** ThinkPad T410s, T410, T510 y W510 Guía de servicio y de resolución de problemas

## **Información de seguridad importante**

#### **Nota:**

Lea en primer lugar la información importante de seguridad.

Esta información puede ayudarle a utilizar de forma seguridad el sistema portátil. Siga y guarde toda la información que se incluye en el sistema. La información en este documento no modifica los términos del acuerdo de compra ni la Garantía limitada de Lenovo®. Para obtener más información, consulte el Capítulo 3, Información de garantía de la publicación *Guía de seguridad y garantía*. La publicación *Guía de seguridad y garantía* más reciente se ha subido al sitio web. Consulte "Aviso de información sobre seguridad y garantía" en la página 30.

La seguridad del cliente es importante. Nuestros productos se desarrollan para que sean seguros y efectivos. Sin embargo, los sistemas personales son dispositivos electrónicos. Los cables de alimentación, adaptadores de alimentación y otras características pueden ocasionar riesgos de seguridad potenciales que pueden producir daños físicos o daños a la propiedad, especialmente si no se utilizan correctamente. Para reducir estos riesgos, siga las instrucciones incluidas con el producto, observe todos los avisos sobre el producto y las instrucciones de operación y revise la información incluida con este documento con cuidado. Si sigue cuidadosamente la información contenida en este documento y proporcionada con el producto, podrá ayudarse a protegerse contra riesgos y crear un entorno de trabajo del sistema más seguro.

**Nota:** Esta información incluye referencias a baterías y adaptadores de alimentación. Además de sistemas personales portátiles, algunos productos (como por ejemplo altavoces y monitores) se proporcionan con adaptadores de alimentación externos. Si tiene alguno de estos productos, esta información se aplica al producto. Además, los sistemas contienen una batería interna del tamaño de una moneda que proporciona energía al reloj del sistema incluso cuando el sistema está desconectado, de forma que la información de seguridad de la batería se aplica a todos los sistemas.

#### **Condiciones que requieren acción inmediata**

**Los productos pueden dañarse debido a mal uso o negligencia. Algunos daños son lo suficientemente serios para que el producto no deba utilizarse otra vez hasta que haya sido inspeccionado y, si es necesario, reparado por un proveedor de servicio autorizado.**

**Como con cualquier dispositivo electrónico, preste gran atención cuando se encienda el producto. En muy esporádicas ocasiones, podría notar cierto mal olor o ver que el producto emite humo o chispas. O podría oír sonidos parecidos a chasquidos, estallidos o silbidos. Estas condiciones podrían meramente indicar que un componente electrónico interno ha fallado de una manera segura y controlada. O bien podrían indicar un problema potencial de seguridad. Sin embargo, no se arriesgue ni intente diagnosticar la situación usted mismo. Póngase en contacto con el Centro de soporte al cliente para obtener más asistencia. Para ver una lista de los números de teléfono de Servicio y soporte, consulte el siguiente sitio web:**

#### **http://www.lenovo.com/support/phone**

**Inspeccione con frecuencia el sistema y sus componentes para comprobar que no existen daños, desgaste o indicios de peligro. Si tiene alguna pregunta acerca de la condición de un componente, no utilice el producto. Póngase en contacto con el Centro de soporte al cliente o con el fabricante del producto para obtener instrucciones acerca de cómo inspeccionar el producto y hacer lo que reparen, si es necesario.**

**En el caso improbable de que perciba alguna de las condiciones siguientes o si tiene preocupaciones de seguridad acerca del producto, deje de utilizarlo y desconéctelo de la fuente de alimentación y de las líneas de telecomunicaciones hasta que pueda hablar con el Centro de soporte al cliente y le proporcionen más indicaciones.**

- v Cables de alimentación, enchufes, adaptadores de alimentación, alargadores, protectores contra sobrecargas o fuentes de alimentación que estén agrietados, rotos o dañados.
- v Señales de sobrecalentamiento, humo, chispas o fuego.
- v Daños en una batería (como griegas, abolladuras o pliegues), descarga de una batería o una acumulación de substancias extrañas en la batería.
- v Un sonido de chasquido, resquebrajamiento o silbido, o fuerte olor proveniente del producto.
- v Señales de que el líquido se ha derramado o que ha caído un objeto sobre el sistema, el cable de alimentación o el adaptador de alimentación.
- v El sistema, cable de alimentación o adaptador de alimentación han estado expuestos al agua.
- v El producto se ha dejado caer o se ha dañado de alguna forma.
- v El producto no funciona normalmente cuando se siguen las instrucciones de funcionamiento.

**Nota:** Si percibe estas situaciones en un producto que no ha sido fabricado para o por Lenovo (por ejemplo, un alargador), deje de utilizar este producto hasta que pueda ponerse en contacto con el fabricante del producto para obtener más instrucciones, o hasta que pueda obtener un repuesto adecuado.

#### **Directrices de seguridad**

Tome siempre las precauciones siguientes para reducir el riesgo de daños personales y daños a la propiedad.

Para obtener más información, consulte el Capítulo 1, Información de seguridad importante de la publicación *Guía de seguridad y garantía*. La publicación *Guía de seguridad y garantía* más reciente se ha subido al sitio web. Consulte "Aviso de información sobre seguridad y garantía" en la página 30.

#### **Baterías**

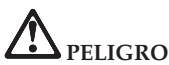

**Todos los sistemas personales fabricados por Lenovo contienen una batería de tipo moneda para proporcionar alimentación al reloj del sistema. Además, muchos productos portátiles, como por ejemplo los PC portátiles, utilizan una batería recargable para proporcionar alimentación al sistema cuando esté en modalidad transportable. Se ha comprobado la compatibilidad de las baterías proporcionadas por Lenovo para utilizar con el producto y sólo se deben sustituir por las piezas aprobadas.**

**No intente nunca abrir ni reparar una batería. No aplaste, pinche ni incinere la batería ni cortocircuite los contactos metálicos. No exponga la batería a agua ni a otros líquidos. Sólo recargue la batería estrictamente según las instrucciones incluidas en la documentación del producto.**

**Un uso excesivo o un manejo incorrecto de la batería pueden hacer que la batería se caliente en exceso, lo que puede causar que "salgan" gases o llamas de la batería o celda de tipo moneda. Si la batería está dañada o si nota una descarga de la batería o la acumulación de materiales extraños en los electrodos de la batería, deje de utilizarla y obtenga una respuesta del fabricante de la batería.**

**Las baterías se pueden degradar cuando se dejan de utilizar durante largos periodos de tiempo. Para algunas baterías recargables (especialmente baterías de iones de litio), dejar una batería inutilizada en un estado descargado podría aumentar el riesgo de un cortocircuito de la batería, lo que podría acortar la vida de la batería y también puede suponer un riesgo para la seguridad. No permita que las baterías de iones de litio recargables se descarguen completamente ni almacene estas baterías en un estado descargado.**

#### **Aviso sobre la batería recargable**

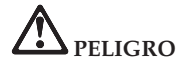

**No intente desmontar o modificar la batería. Si lo intenta, puede provocar una explosión o una pérdida de líquido de la batería. La batería no cubre baterías que no sean las especificadas por Lenovo o baterías desmontadas o modificadas.**

**Existe peligro de explosión si se sustituye de forma incorrecta la batería recargable. La batería contiene una pequeña cantidad de sustancias nocivas. Para evitar posibles daños:**

- v **Sustitúyala únicamente con una batería del tipo recomendado por Lenovo.**
- v **Mantenga la batería alejada del fuego.**
- v **No la exponga al agua o a la lluvia.**
- v **No intente desmontarla.**
- v **No la someta a cortocircuito.**
- v **Manténgala fuera del alcance de los niños.**
- v **No deje caer la batería.**

**No tire la batería en un contenedor de basura para desecharla en un vertedero. Cuando deseche la batería, cumpla con las ordenanzas o las disposiciones locales.**

**La batería se debe almacenar a temperatura ambiente, cargada aproximadamente del 30 al 50% de su capacidad. Es recomendable que la batería se cargue una vez al año aproximadamente para evitar que pierda demasiada carga.**

#### **Aviso sobre la batería de celda de moneda de litio**

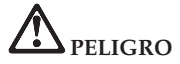

**Peligro de explosión si la batería se sustituye incorrectamente.**

**Cuando sustituya la batería de celda de moneda de litio, utilice sólo el mismo tipo que el recomendado por el fabricante, o uno equivalente. La batería contiene litio y puede explotar si no se utiliza, maneja o desecha correctamente.**

**No haga ninguna de las acciones siguientes:**

- v **Tirarla o sumergirla en agua**
- v **Calentarla a más de 100°C (212°F)**
- v **Repararla o desmontarla**

**Deseche la batería de acuerdo con las ordenanzas o disposiciones locales.**

**La siguiente declaración se aplica a los usuarios del estado de California, EE.UU.**

**Información sobre perclorato de California:**

**Los productos que contienen baterías de celda de moneda de litio (dióxido de manganeso) CR pueden contener perclorato.**

**Es posible que se aplique el manejo especial del material con perclorato. Consulte http://www.dtsc.ca.gov/hazardouswaste/perchlorate.**

#### **Información de seguridad sobre la corriente eléctrica**

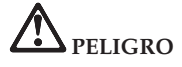

**La corriente eléctrica de cables de alimentación, cables telefónicos y cables de comunicaciones es peligrosa.**

**Para evitar el peligro de una descarga eléctrica:**

- v **No utilice el sistema durante una tormenta eléctrica.**
- v **No conecte o desconecte cables o realice instalación, mantenimiento o reconfiguración de este producto durante una tormenta eléctrica.**
- v **Conecte todos los cables de alimentación a una toma eléctrica correctamente cableada y con toma de tierra.**
- v **Conecte cualquier equipo que se vaya a conectar a este producto a tomas de alimentación correctamente cableadas.**
- v **Siempre que sea posible, utilice sólo una mano para conectar o desconectar los cables de señal.**
- v **No encienda nunca el equipo cuando haya muestras de fuego, agua o daño estructural.**
- v **Desconecte los cables de alimentación conectados, la batería y todos los cables antes de abrir las cubiertas del dispositivo, a menos que en los procedimientos de instalación y configuración se indique lo contrario.**
- v **No utilice el sistema hasta que haya cerrado la cubierta. No utilice nunca el sistema cuando la cubierta esté abierta.**

## **PELIGRO**

v **Conecte y desconecte los cables tal como se describe en los procedimientos siguientes al instalar, mover o abrir las cubiertas de este producto o de los dispositivos conectados.**

**Para conectarlo:**

- 1. **Apáguelo todo.**
- 2. **En primer lugar, conecte todos los cables a los dispositivos.**
- 3. **Conecte los cables de señal a los conectores.**
- 4. **Conecte los cables de alimentación a las tomas de alimentación.**
- 5. **Encienda los dispositivos.**

**Para desconectarlo:**

- 1. **Apáguelo todo.**
- 2. **En primer lugar, extraiga los cables de alimentación de las tomas.**
- 3. **Extraiga los cables de señal de los conectores.**
- 4. **Extraiga todos los cables de los dispositivos.**

**Se debe desconectar el cable de alimentación de la toma eléctrica o receptáculo de la pared antes de instalar todos los demás cables eléctricos conectados al sistema.**

**Se puede volver a conectar el cable de alimentación a la toma eléctrica o receptáculo de la pared sólo después de que se hayan conectado todos los demás cables eléctricos al sistema.**

#### **Información sobre la seguridad del módem**

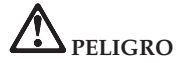

**Para Tipo de América del Norte:**

**PRECAUCIÓN: para reducir el riesgo de un incendio, utilice solamente un cable de línea de telecomunicaciones certificado por CSA o listado por UL núm. 26 AWG o mayor (por ej., núm. 24 AWG).**

**Para reducir el riesgo de incendio, descargas eléctricas o daños personales al utilizar el equipo de teléfono, siga siempre unas precauciones básicas de seguridad, como por ejemplo:**

- v **No conecte el cable ni lo desconecte de la toma de teléfono de la pared durante una tormenta eléctrica.**
- v **No instale conectores de teléfono en ubicaciones húmedas. No utilice el sistema cerca del agua.**
- v **No toque terminales o cables de teléfono que no estén aislados a menos que la línea de teléfono esté desconectada de la interfaz de red.**
- v **Tome precauciones al instalar o modificar líneas de teléfono.**
- v **No utilice el sistema con la conexión de cable telefónico durante una tormenta eléctrica. Puede haber un leve riesgo de descarga eléctrica a consecuencia de los rayos.**
- v **No utilice una teléfono (que no sea del tipo inalámbrico) durante una tormenta eléctrica.**
- v **No utilice el teléfono para informar de un escape de gas en áreas próximas al escape.**
- v **No conecte el cable del teléfono al conector Ethernet.**

#### **Declaración de conformidad para rayos láser**

Algunos modelos de sistema personal están equipados de fábrica con una unidad de CD o DVD. Las unidades de CD y DVD también se venden separadamente como opciones. Las unidades de CD y DVD son productos de láser. La etiqueta de clasificación de la unidad (que se muestra a continuación) se encuentra en la superficie de la unidad.

```
CLASS 1 LASER PRODUCT
LASER KLASSE 1
LUOKAN 1 LASERLAITE
APPAREIL A LASER DE CLASSE 1
KLASS 1 LASER APPARAT
```
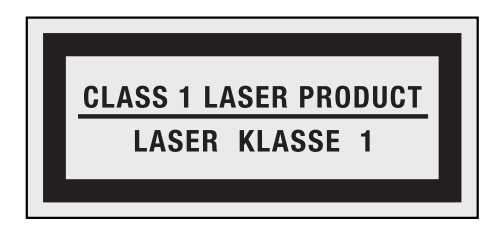

Ejemplo de la etiqueta

Se certifica que en los Estados Unidos estas unidades cumplen los requisitos del Department of Health and Human Services 21 Code of Federal Regulations (DHHS 21 CFR) Subchapter J para productos láser Clase 1. En otros países, se certifica que estas unidades cumplen los requisitos para productos láser de Clase 1 de las normativas 60825-1 y CENELEC EN 60825-1 de International Electrotechnical Commission (IEC).

Los productos láser de Clase 1 no se consideran peligrosos. El diseño del sistema láser y de la unidad óptica de almacenamiento asegura que no exista ninguna exposición a la radiación láser por encima del nivel de Clase 1 en condiciones de funcionamiento normal, operaciones de mantenimiento realizadas por el usuario o prestación de servicio técnico.

**Cuando se instale una unidad de CD o DVD, tenga en cuenta las siguientes instrucciones de manejo.**

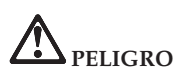

**La utilización de controles, ajustes o la realización de procedimientos diferentes a los especificados pueden dar como resultado una exposición peligrosa a radiaciones.**

**No extraiga las cubiertas de la unidad. La extracción de las cubiertas de la unidad de CD o DVD puede dar como resultado la exposición a una radiación láser peligrosa. No hay piezas que requieran servicio dentro de la unidad de CD o DVD.**

**Algunas unidades de CD y DVD contienen un diodo láser incorporado de Clase 3A o Clase 3B. Tenga en cuenta la siguiente declaración.**

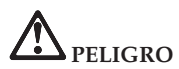

**Emite radiación láser cuando está abierto. No fije la vista en el rayo, no lo mire directamente con instrumentos ópticos y evite la exposición directa al rayo.**

Guarde estas instrucciones.

**xiv** ThinkPad T410s, T410, T510 y W510 Guía de servicio y de resolución de problemas

## **Capítulo 1. Cómo encontrar información**

#### **Lenovo ThinkVantage Toolbox**

Lenovo® ThinkVantage® Toolbox es un programa de diagnóstico que explora el sistema operativo Windows. Permite ver síntomas de problemas del sistema y soluciones para éstos, e incluye notificación automática cuando es necesaria alguna acción, asistencia del sistema y diagnósticos avanzados e historial de diagnósticos.

Para obtener más información sobre el diagnóstico de problemas, consulte "Cómo diagnosticar problemas utilizando Lenovo ThinkVantage Toolbox" en la página 3.

Para ejecutar este programa haga lo siguiente:

#### **Para Windows 7:**

Mientras el sistema operativo Windows está en ejecución, pulse el botón ThinkVantage.

#### **Para Windows Vista y Windows XP:**

- 1. Pulse **Inicio**.
- 2. Mueva el puntero a **Todos los programas**, a **Servicios de Lenovo** y, a continuación, a **Lenovo ThinkVantage Toolbox**.

Si Lenovo ThinkVantage Toolbox no está instalado en el sistema, vaya a http://www.lenovo.com/think/support, pulse **Downloads and drivers** y siga las instrucciones de la pantalla.

Para obtener más información sobre este programa, consulte la Ayuda del programa.

#### **Preguntas más frecuentes**

Para obtener el máximo rendimiento del sistema, consulte la siguiente página web, donde encontrará información útil, como soluciones a problemas y respuestas a preguntas frecuentes:

Http://www.lenovo.com/support/faq

ThinkPad T410s, T410, T510 y W510 Guía de servicio y de resolución de problemas

## **Capítulo 2. Resolución de problemas del sistema**

**Nota:** Consulte la Ayuda de Access si el sistema se está ejecutando y la *Ayuda de Access* está disponible.

#### **Diagnóstico de problemas**

Si tiene problemas con el sistema, siga el procedimiento siguiente para empezar a solucionarlos.

- v Si puede iniciar el sistema operativo, consulte "Cómo diagnosticar problemas utilizando Lenovo ThinkVantage Toolbox".
- v Si no puede iniciar el sistema operativo, consulte "Cómo diagnosticar problemas utilizando PC-Doctor desde el espacio de trabajo de Rescue and Recovery" en la página 4.

#### **Cómo diagnosticar problemas utilizando Lenovo ThinkVantage Toolbox**

Si el sistema no funciona correctamente, es posible que pueda diagnosticar el problema si utiliza Lenovo ThinkVantage Toolbox para comprobar los componentes del sistema.

Para ejecutar este programa haga lo siguiente:

#### **Para Windows 7:**

Mientras el sistema operativo Windows está en ejecución, pulse el botón ThinkVantage.

#### **Para Windows Vista y Windows XP:**

- 1. Pulse **Inicio**.
- 2. Mueva el puntero a **Todos los programas**, a **Servicios de Lenovo** y, a continuación, a **Lenovo ThinkVantage Toolbox**.

Para obtener más información sobre este programa, consulte la Ayuda del programa.

La ejecución de cualquier prueba puede durar varios minutos o más. Asegúrese de tener tiempo de ejecutar toda la prueba; no la interrumpa mientras está ejecutándose. Cuando se prepare para ponerse en contacto con el Centro de soporte al cliente, asegúrese de imprimir el registro cronológico de la prueba de forma que pueda proporcionar rápidamente información al técnico de soporte.

#### **Cómo diagnosticar problemas utilizando PC-Doctor desde el espacio de trabajo de Rescue and Recovery**

Si utiliza PC-Doctor® desde el espacio de trabajo Rescue and Recovery®, podrá diagnosticar el sistema sin tener que iniciar el sistema operativo.

Para ejecutar PC-Doctor, haga lo siguiente:

- 1. Apague el sistema y, a continuación, enciéndalo de nuevo.
- 2. Cuando aparezca el logotipo de ThinkPad®, pulse inmediatamente el botón ThinkVantage. Se abrirá el espacio de trabajo de Rescue and Recovery.
- 3. Pulse **Diagnosticar hardware**.

Para obtener más información sobre PC-Doctor, consulte la Ayuda para el programa.

## **Capítulo 3. Obtención de ayuda y servicio**

#### **Obtención de ayuda y servicio**

Si necesita ayuda, servicio, asistencia técnica, o simplemente desea más información sobre los sistemas portátiles ThinkPad, encontrará una amplia variedad de fuentes disponibles en Lenovo para ayudarle. Este apartado contiene información acerca de dónde ir para obtener información adicional acerca de los sistemas portátiles ThinkPad, qué hacer si se producen problemas en el sistema y a quién llamar para obtener servicio técnico en caso de que fuera necesario.

Los Service Pack de Microsoft<sup>®</sup> son la fuente de software más reciente para las actualizaciones de productos Windows. Están disponibles descargándolos a través de la Web (pueden aplicarse costes de conexión) o mediante un disco. Para obtener enlaces e información específica, vaya al sitio web de Microsoft en la dirección http://www.microsoft.com. Lenovo ofrece soporte técnico activo y en ejecución con la instalación de los Service Pack para el producto preinstalado por Lenovo Microsoft Windows o con preguntas relacionadas con los mismos. Para obtener más información, póngase en contacto con el Centro de soporte al cliente en los números de teléfono que se listan en "Lista de teléfonos en todo el mundo" en la página 8. Es posible que se apliquen algunas tarifas.

#### **Obtención de ayuda en la Web**

En la World Wide Web, el sitio web de Lenovo facilita soporte e información actualizada sobre el sistema portátil ThinkPad. La dirección de la página de presentación de Personal Computing es http://www.lenovo.com/think.

Encontrará información de soporte para su sistema portátil ThinkPad en la dirección http://www.lenovo.com/think/support. En este sitio web puede obtener información acerca de cómo resolver problemas, buscar nuevas maneras de utilizar el sistema y obtener información acerca de opciones que le puedan facilitar la utilización del sistema portátil ThinkPad.

#### **Cómo llamar al Centro de soporte al cliente**

Si ha intentado corregir el problema usted mismo y todavía necesita ayuda, durante el período de garantía puede obtener ayuda e información por teléfono a través del Centro de soporte al cliente. Durante el período de garantía están disponibles los siguientes servicios:

- v Determinación de problemas: se dispone de personal debidamente formado para ayudarle a determinar si tiene un problema de hardware y decidir la acción necesaria para arreglarlo.
- v Reparación de hardware de Lenovo: si se determina que el problema lo ha causado hardware de Lenovo bajo garantía, se dispone de personal de servicio debidamente formado para facilitarle el nivel aplicable de servicio.
- v Gestión de cambios técnicos: en ocasiones, es posible que se requieran cambios una vez que se haya vendido un producto. Lenovo o su distribuidor, si está autorizado por Lenovo, pondrán a su disposición los Cambios técnicos (EC) que se aplican al hardware.

No se cubren los siguientes puntos:

v Sustitución o utilización de las piezas no fabricadas por o para Lenovo o piezas que no están en garantía

**Nota:** Todas las piezas bajo garantía contienen un identificador de 7 caracteres en el formato FRU XXXXXXX

- v Identificación de fuentes de problemas de software
- v Configuración del BIOS como parte de una instalación o actualización
- v Cambios, modificaciones o actualizaciones de controladores de dispositivos
- v La instalación y mantenimiento de sistemas operativos de red (NOS)
- v Instalación y mantenimiento de programas de aplicación

Para determinar si la máquina está en garantía y cuándo caduca la garantía, vaya a http://www.lenovo.com/think/support y pulse **Warranty**; a continuación, siga las instrucciones de la pantalla.

Si desea ver los términos y las condiciones de la Garantía limitada de Lenovo aplicable al producto de hardware Lenovo, consulte el Capítulo 3, ″Información de garantía″ de la publicación *Guía de seguridad y garantía*.

Si es posible, cuando llame tenga cerca el sistema en caso de que el representante de servicio técnico tenga que ayudarle a resolver un problema del sistema. Antes de llamar, asegúrese de haber bajado los controladores más recientes y las actualizaciones del sistema, de haber ejecutado los diagnósticos y de haber registrado la información. Al llamar al servicio técnico, tenga la siguiente información preparada:

• Tipo y modelo de máquina

- v Números de serie del sistema, monitor y otros componentes, o el comprobante de compra
- · Descripción del problema
- v Texto exacto de los mensajes de error
- v Información de la configuración del hardware y software del sistema

Los números de teléfono del Centro de soporte al cliente se encuentran en "Lista de teléfonos en todo el mundo" en la página 8 en esta guía.

**Nota:** Es posible que los números de teléfono cambien sin aviso previo. Para obtener la lista más reciente de los números de teléfono del Centro de soporte al cliente y el horario de funcionamiento, visite el sitio web de soporte en http://www.lenovo.com/support/phone. Si el número del país o región no aparece listado, póngase en contacto con el distribuidor de Lenovo o el representante de márqueting de Lenovo.

#### **Obtención de ayuda en todo el mundo**

Si viaja con el sistema o lo traslada a otro país donde se venda el tipo de máquina ThinkPad, el sistema puede recibir el Servicio internacional de garantía, que automáticamente autoriza al usuario a obtener servicio de garantía durante el período de garantía. El servicio lo realizarán los proveedores de servicio autorizados para realizar el servicio de garantía.

Los métodos y procedimientos de servicio varían según el país y es posible que algunos servicios no estén disponibles en todos los países. El Servicio de garantía internacional se ofrece a través del método de servicio (tal como el depósito, la entrega o el servicio ″in situ″) que se suministra en el país que presta servicio. Es posible que los centros de servicio en algunos países no den servicio a todos los modelos de un tipo de máquina en concreto. En algunos países, es posible que se apliquen tarifas y restricciones en el momento de realizar el servicio.

Para determinar si el sistema puede recibir el Servicio internacional de garantía y para visualizar una lista de los países donde este servicio está disponible, vaya a la dirección http://www.lenovo.com/think/support, pulse **Warranty** y siga las instrucciones de la pantalla.

### **Lista de teléfonos en todo el mundo**

Los números de teléfono pueden cambiar sin aviso. Para obtener los números de teléfono más recientes, vaya a http://www.lenovo.com/support/phone.

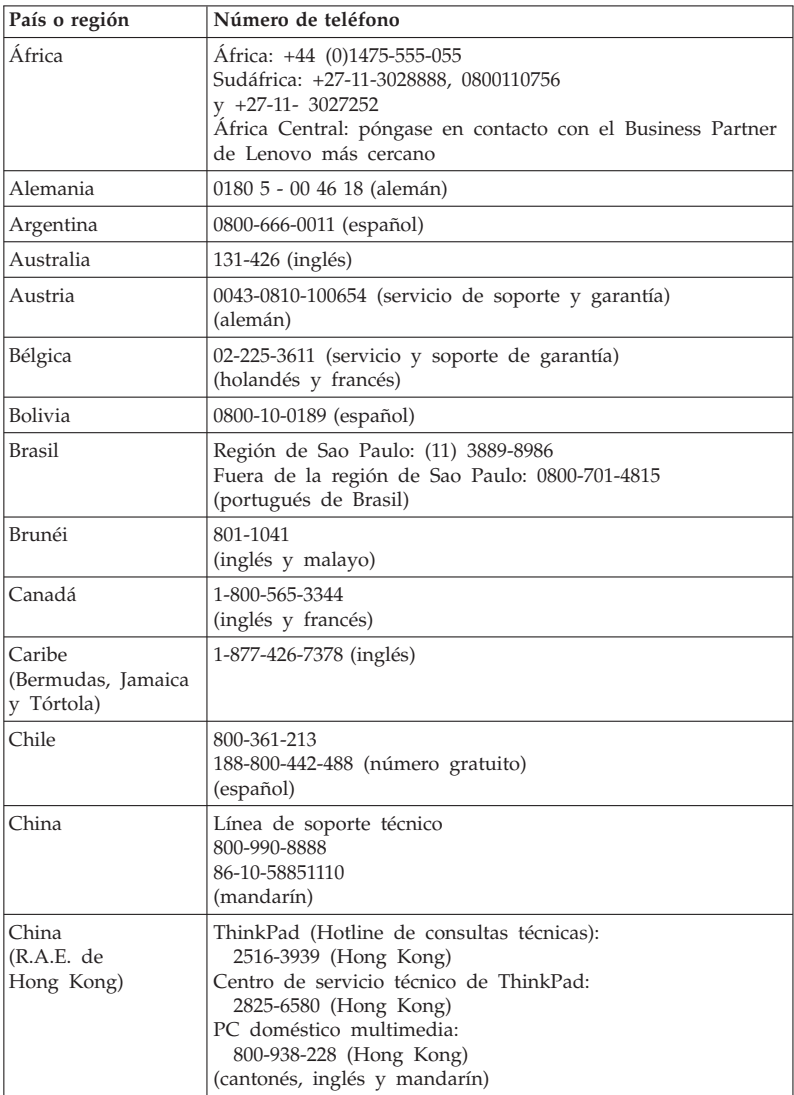

**8** ThinkPad T410s, T410, T510 y W510 Guía de servicio y de resolución de problemas

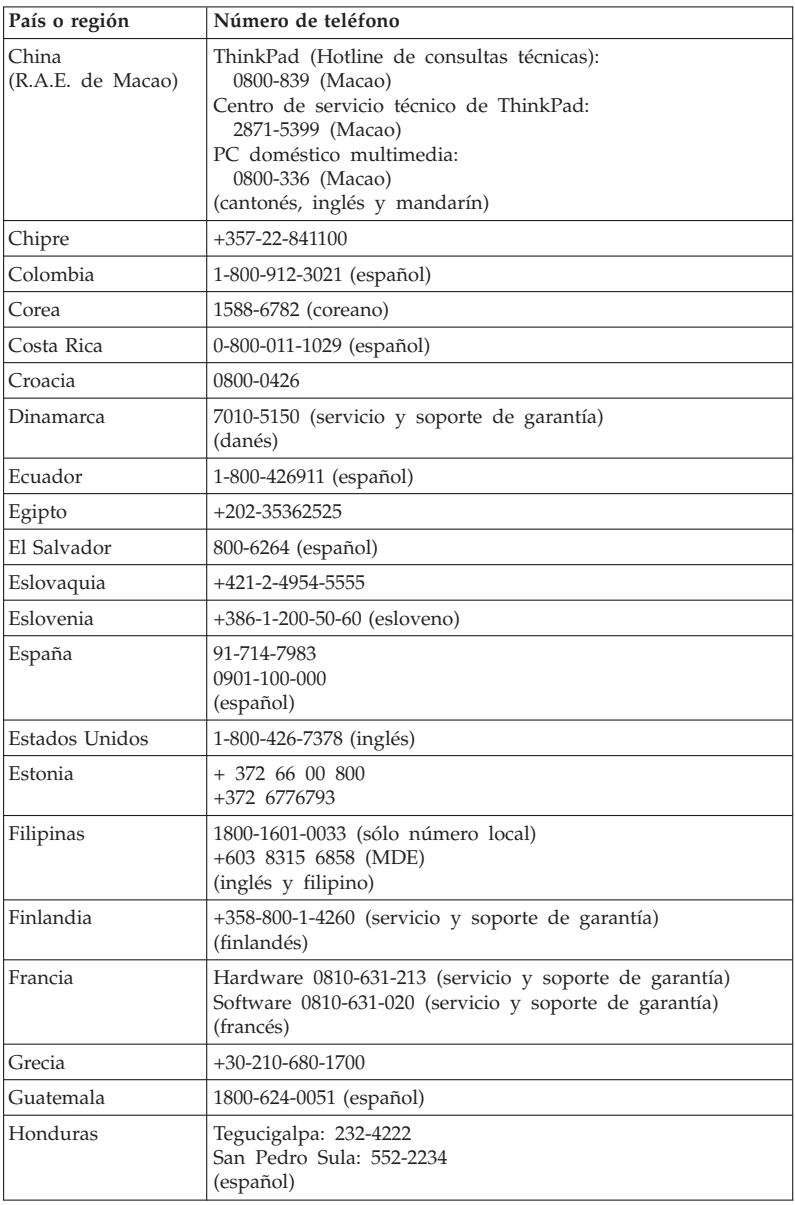

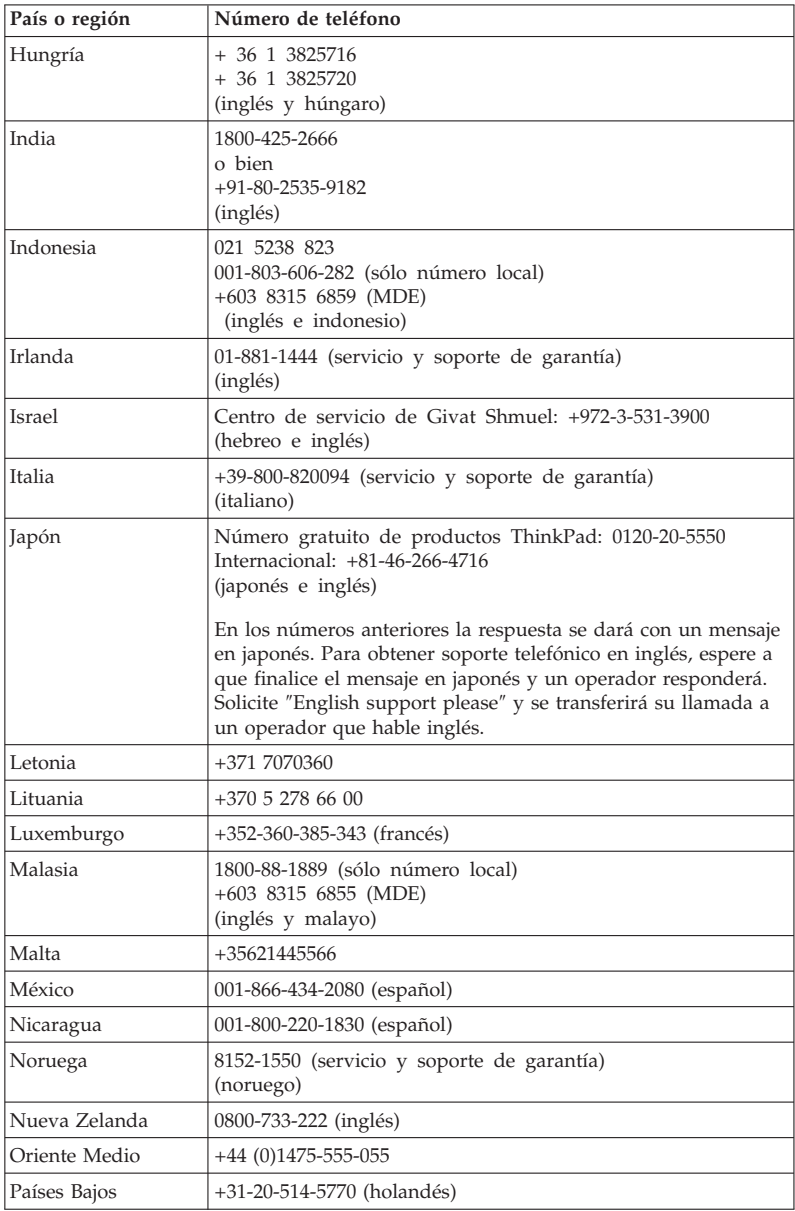

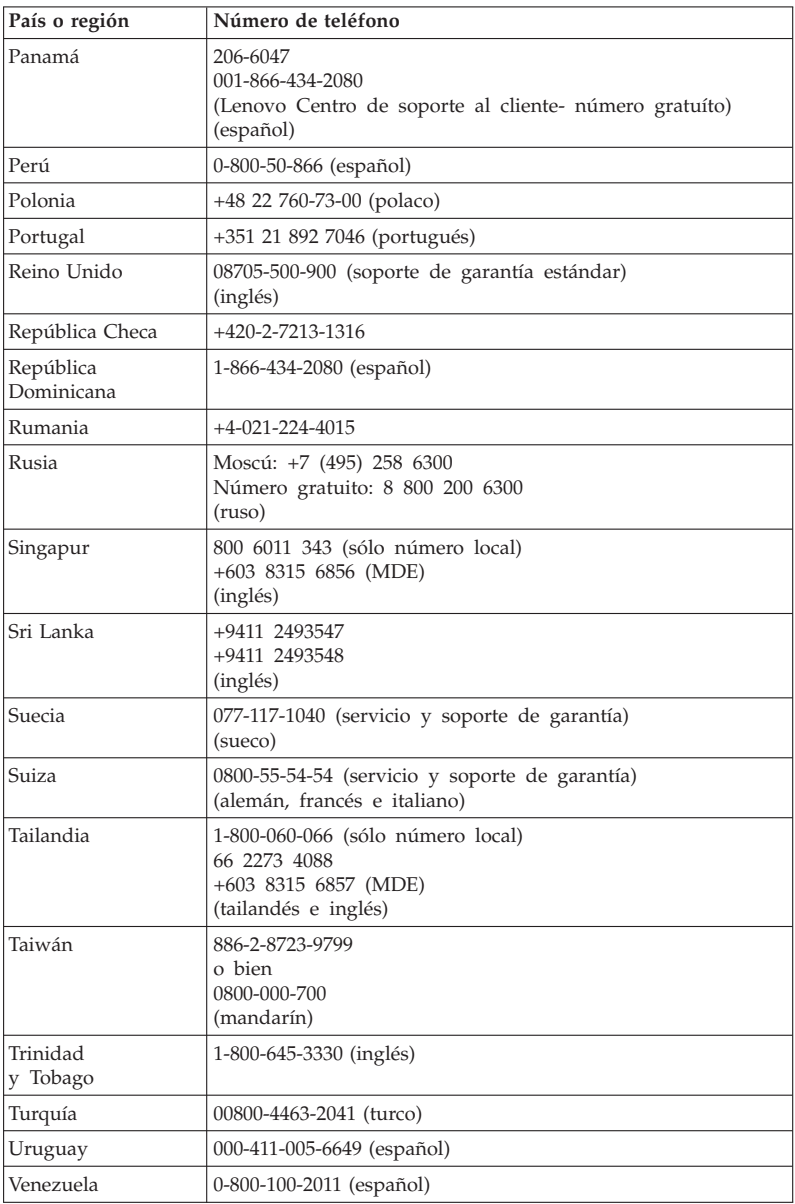

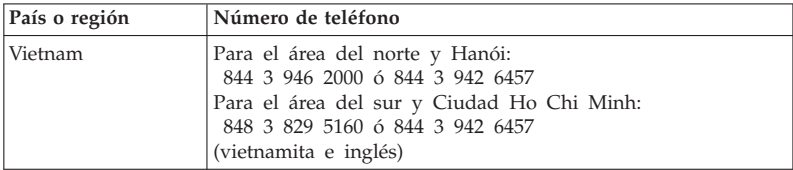

## **Apéndice A. Información de garantía**

Este Apéndice proporciona información relacionada con el periodo de garantía y el tipo de servicio de garantía aplicable al producto de hardware Lenovo en su país o región. Si desea ver los términos y las condiciones de la Garantía limitada de Lenovo aplicable al producto de hardware Lenovo, consulte el Capítulo 3, Información de garantía, del manual *Guía de seguridad y garantía*.

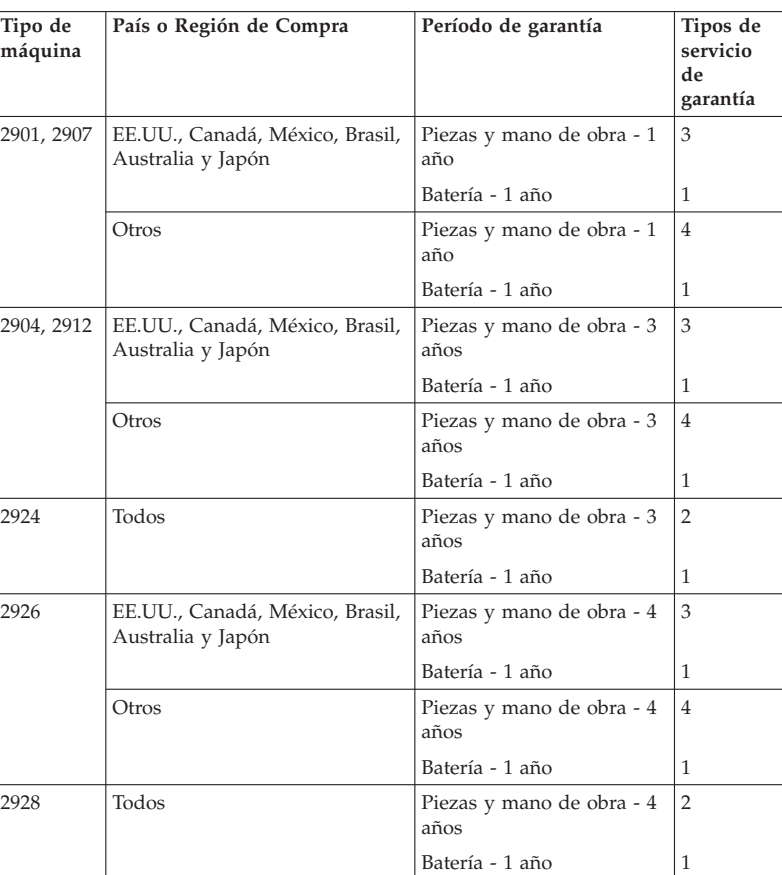

#### **ThinkPad T410s**

#### **ThinkPad T410**

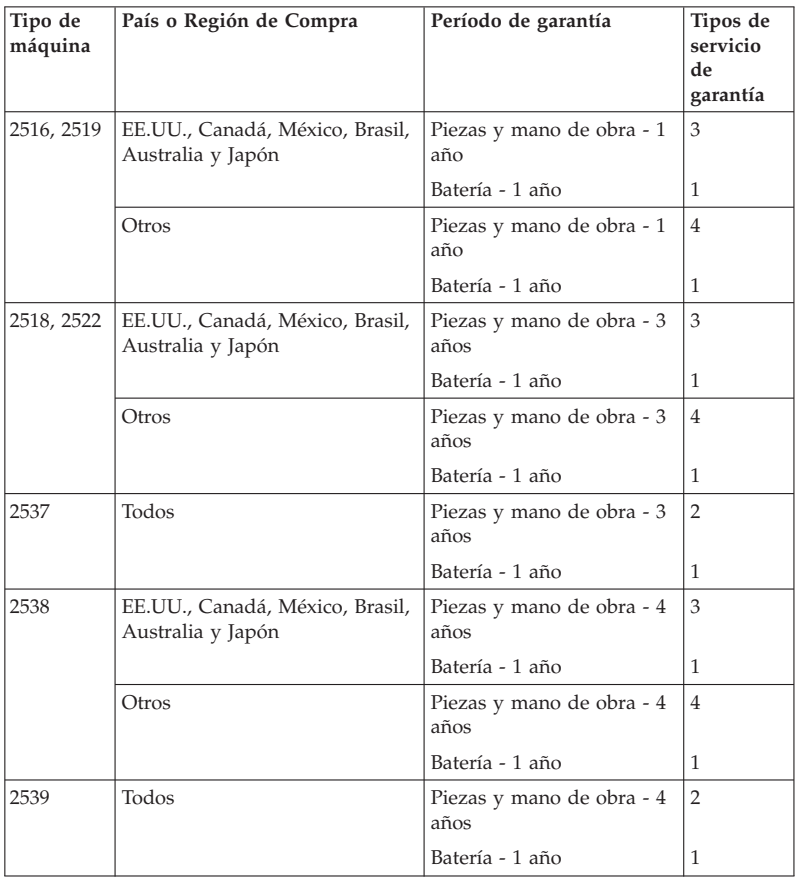

#### **ThinkPad T510**

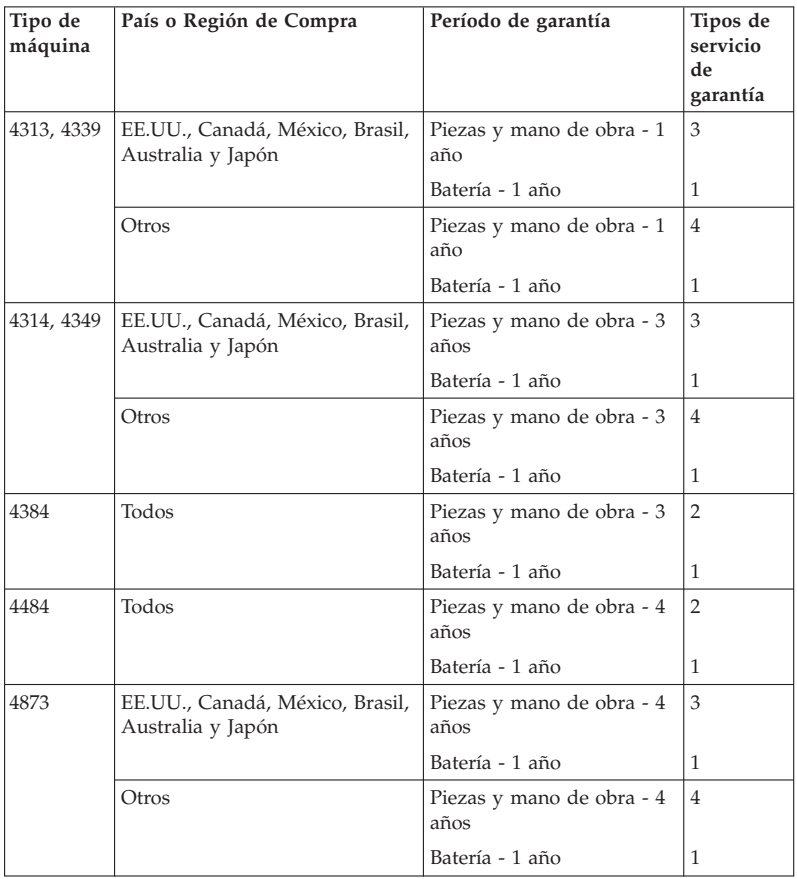

#### **ThinkPad W510**

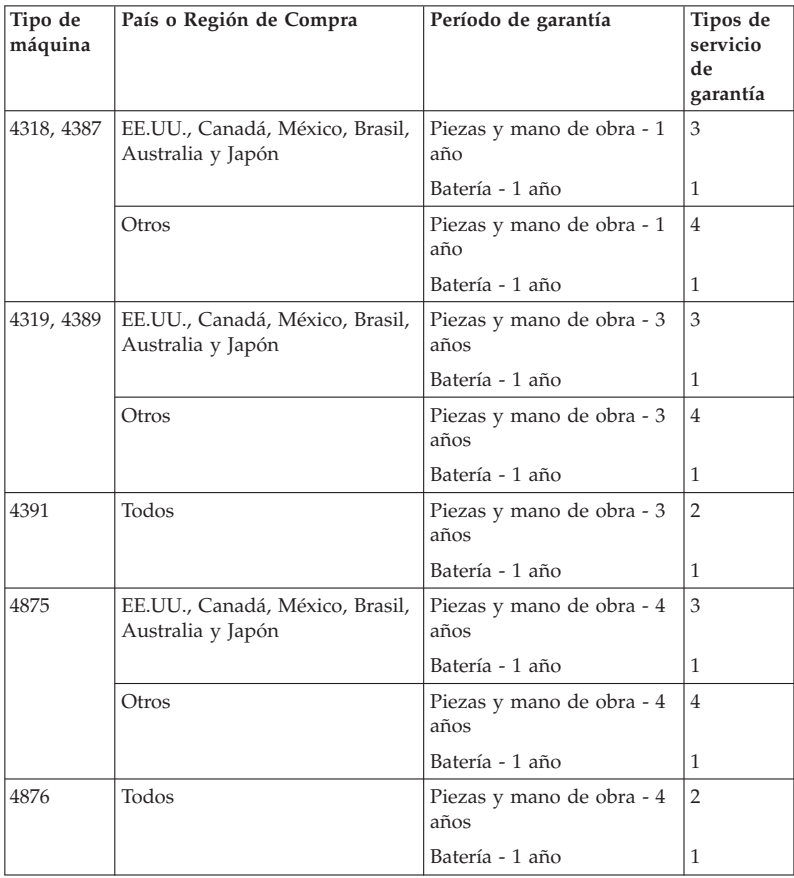

#### **Tipos de servicio de garantía**

#### 1. **Servicio de Unidad reemplazable por el cliente (**″**CRU**″**)**

Bajo el Servicio de CRU, el Proveedor de Servicios enviará las CRU al Cliente para que éste las instale. La información y las instrucciones de sustitución de las CRU se proporcionan con el producto y están disponibles en Lenovo en cualquier momento si se solicitan. Las CRU que sean fácilmente instalables por el cliente se denominan CRU de Autoservicio, mientras que las CRU de Servicio Opcional pueden requerir ciertos conocimientos y herramientas técnicas. La instalación de CRU de Autoservicio es responsabilidad del Cliente. El Cliente podría solicitar que un Proveedor de Servicios instale CRU de Servicio Opcional bajo uno de los otros tipos de servicios de garantía designado para su producto. Es posible que haya una oferta de servicio opcional disponible para su adquisición a Lenovo a fin de que Lenovo le instale CRU de autoservicio. Encontrará una lista de CRU y su denominación en la publicación que acompaña al producto o en http://www.lenovo.com/CRUs. Si se da el caso, se especificará el requisito de devolver una CRU defectuosa en los materiales que acompañan a la CRU de sustitución. Cuando sea necesaria la devolución, 1) con la CRU de sustitución se incluyen las instrucciones de devolución, una etiqueta de envío prepagado y un embalaje, y 2) si el Proveedor de Servicios no recibe la CRU defectuosa a los 30 días de que el Cliente haya recibido la CRU de sustitución; se podría cobrarle un cargo por la CRU de sustitución.

#### 2. **Servicio en los locales del cliente**

Bajo el Servicio in situ, el Proveedor de Servicios puede reparar o sustituir el producto en las instalaciones del Cliente. Debe proporcionar un área de trabajo adecuada para permitir el desmontaje y montaje del producto Lenovo. Para algunos productos, ciertas reparaciones pueden requerir el envío del producto a un centro de servicio técnico específico.

#### 3. **Servicio de recogida a domicilio**

Bajo el Servicio de mensajería o depósito, el producto será reparado o sustituido en un centro de servicio específico, estando a cargo del Proveedor de Servicios la organización del envío. El Cliente será responsable de desconectar el producto. Se proporcionará al Cliente un embalaje adecuado para el envío del producto al centro de servicio designado. Un mensajero se llevará el producto y lo entregará en el centro de servicio indicado. Tras su reparación o sustitución, el centro de servicio se ocupará de la devolución del producto a la dirección del Cliente.

#### 4. **Servicios centralizados**

Bajo el Transporte a cargo del cliente o Servicio de correos, el producto será reparado o sustituido en un centro de servicio específico, estando a cargo del Cliente la organización de la entrega o envío. El Cliente será responsable de entregar o enviar el producto por correo, tal y como especifique el Proveedor de Servicios (a portes pagados, salvo que se

especifique de otro modo), embalado adecuadamente al lugar indicado. Una vez reparado o sustituido el producto, se pondrá a disposición del Cliente para que éste lo recoja. Si el Cliente no recoge el producto, el Proveedor de Servicios podría disponer de éste como considere oportuno. Para el Servicio de correos, se devolverá el producto al Cliente, cargando Lenovo con los gastos, a menos que el Proveedor de Servicios lo especifique de otro modo.

#### 5. **Servicio de intercambio de productos**

En el Servicio de intercambio de productos, Lenovo enviará un producto de sustitución a las instalaciones del Cliente. El Cliente será el responsable de instalarlo y de verificar su operación. El producto de sustitución pasará a ser de su propiedad a cambio del producto defectuoso, que pasará a ser propiedad de Lenovo. Debe embalar el producto defectuoso en el embalaje de cartón utilizado para el producto de sustitución y devolverlo a Lenovo. Los gastos de transporte, de ida y de vuelta, los abonará Lenovo. Si no utiliza el embalaje en el que recibió el producto de sustitución, podría ser el responsable de los daños del producto defectuoso durante su transporte. Podría cobrársele el importe del producto de sustitución si Lenovo no recibe el producto defectuoso en un plazo de treinta (30) días a partir del día de recepción del producto de sustitución.

#### **Suplemento de Garantía para México**

Este Suplemento se considera parte integrante de la Garantía Limitada de Lenovo y será efectivo única y exclusivamente para los productos distribuidos y comercializados dentro del Territorio de los Estados Unidos Mexicanos. En caso de conflicto, se aplicarán los términos de este Suplemento.

Todos los programas de software precargados en el equipo sólo tendrán una garantía de treinta (30) días por defectos de instalación desde la fecha de compra. Lenovo no es responsable de la información incluida en dichos programas de software y/o cualquier programa de software adicional instalado por Usted o instalado después de la compra del producto.

Los servicios no cubiertos por la garantía se cargarán al usuario final, previa obtención de una autorización.

En el caso de que se precise una reparación cubierta por la garantía, por favor, llame al Centro de soporte al cliente al 001-866-434-2080, donde le dirigirán al Centro de servicio autorizado más cercano. Si no existiese ningún Centro de servicio autorizado en su ciudad, población o en un radio de 70 kilómetros de su ciudad o población, la garantía incluirá cualquier gasto de entrega razonable relacionado con el transporte del producto a su Centro de servicio autorizado más cercano. Por favor, llame al Centro de servicio autorizado más

cercano para obtener las aprobaciones necesarias o la información relacionada con el envío del producto y la dirección de envío.

Para obtener una lista de los Centros de servicio autorizados, por favor, visite:

http://www.lenovo.com/mx/es/servicios

**Manufactured by one of the following, depending on the model: SCI Systems de México, S.A. de C.V. Av. De la Solidaridad Iberoamericana No. 7020 Col. Club de Golf Atlas El Salto, Jalisco, México C.P. 45680 Tel. 01-800-3676900**

**China (IIPC) Shenzhen, China (two plants) ISH2 Building, No. 3 Guanglan Road and Shuncang Building, No. 6 Guanglan Road Futian Free Trade Zone, Shenzhen, P.R. China 518038**

**Wistron Infocomm (Kunshan) Co., Ltd. No. 168, First Avenue, Kunshan Export Processing Zone Kunshan, Jiangsu, China Tel. +86-512-57367888**

**Quanta Shanghai Manufacture City (China/Shanghai) No.68, Sanzhuang Rd., Songjiang Export Processing Zone Shanghai, China**

**Marketed by: Lenovo Mexico S de RL de CV Av. Santa Fe 505, Piso 15 Col. Cruz Manca Cuajimalpa, México, DF CP 05349 Tel: 55-5000-8500**

ThinkPad T410s, T410, T510 y W510 Guía de servicio y de resolución de problemas

## **Apéndice B. Unidades reemplazables por el cliente (CRU)**

Las unidades reemplazables por el cliente (CRU) son piezas del sistema que pueden ser actualizadas o sustituidas por el cliente. Existen dos tipo de CRU: de autoservicio y de servicio opcional. Las CRU de Autoservicio son fáciles de instalar. Pueden ser autónomos, o con mecanismo de cierre o precisar un destornillador para extraer un máximo de dos tornillos. Sin embargo, las de servicio opcional requieren algunos conocimientos técnicos y en algunos casos son necesarias herramientas, como un destornillador. Sin embargo, el cliente puede extraer y sustituir sin peligro tanto las CRU de autoservicio como las de servicio opcional.

Los clientes son responsables de la sustitución de las CRU de autoservicio. Las CRU de Servicio Opcional pueden ser sustituidas e instaladas por el cliente o por un técnico de servicio de Lenovo durante el periodo de garantía.

Los sistemas portátiles de Lenovo contienen CRU de autoservicio y de servicio opcional:

- v **CRU de Autoservicio:** estas CRU pueden desenchufarse o están fijadas por dos tornillos como máximo. Ejemplos de este tipo de CRU son el adaptador de CA, el cable de alimentación, la batería y la unidad de disco duro. En algunos productos, los componentes tales como memoria, tarjetas inalámbricas, teclados de portátil y apoyamanos con lector de huellas dactilares y touchpad también pueden ser CRU.
- v **CRU de Servicio Opcional:** estas CRU son piezas aisladas dentro del sistema que están tapadas por una puerta de acceso fijado normalmente por más de dos tornillos. La CRU puede verse una vez se ha extraído la puerta de acceso. En la tabla de la página siguiente se listan ambos tipos de CRU.

En la *Ayuda de Access* en línea y el sitio de soporte de Lenovo en Internet, http://www.lenovo.com/CRUs, se proporcionan instrucciones para la sustitución de las CRU de autoservicio y de servicio opcional.

Para iniciar el programa Ayuda de Access, haga lo siguiente:

- v **Para Windows 7:** Pulse **Inicio** y **Ayuda y soporte**. En Ayuda y soporte de Windows, pulse **Ayuda de Access de Lenovo**.
- v **Para Windows Vista y Windows XP:** Pulse **Inicio**, **Todos los programas** y luego **ThinkVantage**; a continuación, pulse **Ayuda de Access**.

El sitio de soporte de Lenovo en Internet, http://www.lenovo.com/CRUs, ofrece tres opciones para iniciar la búsqueda: autodetección, "enter the machine type" (teclee el tipo de máquina) y "drop down and select"

(selección desde el menú). Adicionalmente, las instrucciones de instalación proporcionan proporcionan instrucciones para distintas CRU críticas.

Si no puede acceder a estas instrucciones o si tiene dificultad para sustituir una CRU, puede utilizar el siguiente recurso adicional:

v El Centro de soporte al cliente. Para ver el número de teléfono del Centro de soporte correspondiente a su país o región, consulte "Lista de teléfonos en todo el mundo" en la página 8.

#### **Nota: Utilice sólo piezas del sistema proporcionadas por Lenovo. Para ver información de garantía sobre las CRU para su tipo de máquina, consulte el Capítulo 3, Información de garantía de la** *Guía de seguridad y garantía***.**

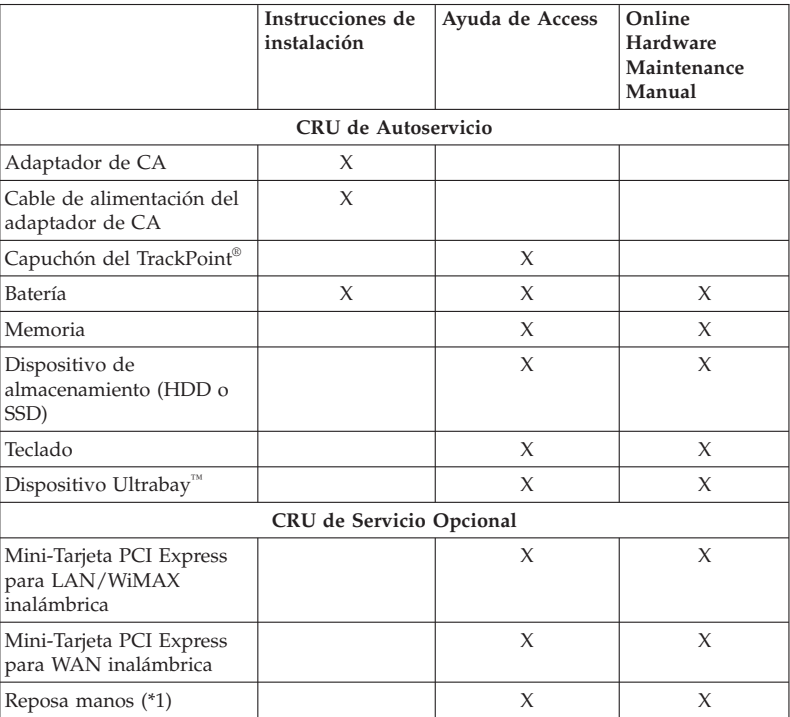

La tabla siguiente proporciona una lista de las CRU para el sistema e indica dónde encontrar las instrucciones de sustitución.

\*1 Sólo el modelo ThinkPad T410s

### **Apéndice C. Avisos**

#### **Avisos**

Es posible que Lenovo no ofrezca los productos, servicios o características descritos en este documento en todos los países. Consulte al representante local de Lenovo para obtener información sobre los productos y servicios disponibles actualmente en su área. Cualquier referencia a un producto, programa o servicio de Lenovo no pretende afirmar ni implicar que sólo se pueda utilizar dicho producto, programa o servicio de Lenovo. En su lugar, se puede utilizar cualquier producto, programa o servicio funcionalmente equivalente que no infrinja ninguno de los derechos de propiedad intelectual de Lenovo. Sin embargo, es responsabilidad del usuario evaluar y verificar el funcionamiento de los productos, programas o servicios que no sean de Lenovo.

Lenovo puede tener patentes o solicitudes de patentes pendientes que cubran el tema principal descrito en este documento. La posesión de este documento no confiere ninguna licencia sobre dichas patentes. Puede enviar consultas acerca de licencias, por escrito, a:

*Lenovo (United States), Inc. 1009 Think Place - Building One Morrisville, NC 27560 Estados Unidos A la atención de: Lenovo Director of Licensing*

LENOVO PROPORCIONA ESTA PUBLICACIÓN "TAL CUAL", SIN GARANTÍAS DE NINGUNA CLASE, YA SEAN EXPLÍCITAS O IMPLÍCITAS, INCLUIDAS, PERO SIN LIMITARSE A, LAS GARANTÍAS IMPLÍCITAS DE NO INFRINGIMIENTO, COMERCIALIZACIÓN O ADECUACIÓN PARA UN PROPÓSITO DETERMINADO. Algunos países no permiten la renuncia de garantías expresas o implícitas en determinadas transacciones; por consiguiente, puede que esta declaración no se aplique a su caso.

Esta información puede contener imprecisiones técnicas o errores tipográficos. Periódicamente se efectúan cambios en la información aquí contenida; dichos cambios se incorporarán en las nuevas ediciones de la publicación. En todo momento y sin previo aviso, Lenovo puede efectuar mejoras o cambios en los productos o programas descritos en esta publicación.

Los productos descritos en este documento no están destinados a la utilización en implementación u otras aplicaciones de soporte de vida donde un funcionamiento incorrecto pueda resultar en daños personales o la muerte de personas. La información contenida en este documento no afecta ni modifica las especificaciones o las garantías del producto Lenovo. No hay nada en este documento que funcione como una indemnización o licencia explícita o implícita bajo los derechos de propiedad intelectual de Lenovo o de terceros. Toda la información contenida en este documento se ha obtenido en entornos específicos y se presenta como un ejemplo. El resultado obtenido en otros entornos operativos puede variar.

Lenovo puede utilizar o distribuir cualquier información proporcionada por el usuario de la manera que crea adecuada sin incurrir en ninguna obligación con el mismo.

Cualquier referencia en esta publicación a sitios web que no sean de Lenovo se proporciona sólo para su conveniencia y de ninguna manera representa un reconocimiento de dichos sitios web. El material de esos sitios web no forma parte del material de este producto Lenovo y el usuario hará uso de los mismos bajo su propia responsabilidad.

Los datos de rendimiento contenidos aquí se han determinado en un entorno controlado. Por lo tanto, el resultado obtenido en otros entornos operativos puede variar de forma significativa. Es posible que algunas mediciones se hayan realizado en sistemas en nivel de desarrollo y no hay ninguna garantía de que estas mediciones serán las mismas en sistemas disponibles comercialmente. Además, puede que algunas mediciones se hayan realizado mediante extrapolación. Puede que los resultados reales varíen. Los usuarios de este documento deben verificar los datos aplicables para su entorno específico.

#### **Aviso de clasificación de exportación**

Este producto está sujeto a la normativa de la administración de exportación (EAR) de los Estados Unidos y tiene el número de control de exportación (ECCN) 4A994.b. Se puede reexportar, excepto a los países embargados en la lista de países E1 de EAR.

#### **Electronic emissions notices**

The following information refers to ThinkPad T410s, T410, T510 y W510, machine type 2516, 2518, 2519, 2522, 2537, 2538, 2539, 2901, 2904, 2907, 2912, 2924, 2926, 2928, 4313, 4314, 4318, 4319, 4339, 4349, 4384, 4387, 4389, 4391, 4484, 4873, 4875 y 4876.

#### **Federal Communications Commission (FCC) Declaration of Conformity**

This equipment has been tested and found to comply with the limits for a Class B digital device, pursuant to Part 15 of the FCC Rules. These limits are designed to provide reasonable protection against harmful interference in a residential installation. This equipment generates, uses, and can radiate radio frequency energy and, if not installed and used in accordance with the instructions, may cause harmful interference to radio communications. However, there is no guarantee that interference will not occur in a particular installation. If this equipment does cause harmful interference to radio or television reception, which can be determined by turning the equipment off and on, the user is encouraged to try to correct the interference by one or more of the following measures:

- v Reorient or relocate the receiving antenna.
- v Increase the separation between the equipment and receiver.
- v Connect the equipment into an outlet on a circuit different from that to which the receiver is connected.
- v Consult an authorized dealer or service representative for help.

Lenovo is not responsible for any radio or television interference caused by using other than specified or recommended cables and connectors or by unauthorized changes or modifications to this equipment. Unauthorized changes or modifications could void the user's authority to operate the equipment.

This device complies with Part 15 of the FCC Rules. Operation is subject to the following two conditions: (1) this device may not cause harmful interference, and (2) this device must accept any interference received, including interference that may cause undesired operation.

Responsible party: Lenovo (United States) Incorporated 1009 Think Place - Building One Morrisville, NC 27560

Telephone: 1-919-294-5900

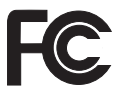

#### **Industry Canada Class B emission compliance statement**

This Class B digital apparatus complies with Canadian ICES-003.

#### **Avis de conformité à la réglementation d'Industrie Canada**

Cet appareil numérique de la classe B est conforme à la norme NMB-003 du Canada.

#### **Unión Europea - Conformidad con la directriz de Compatibilidad electromagnética.**

Este producto satisface los requisitos de protección de la Directriz del Consejo de la UE 2004/108/EC relativa a la aproximación de las leyes de los Estados Miembros respecto a la compatibilidad electromagnética. Lenovo no acepta la responsabilidad por el incumplimiento de los requisitos de protección que se derive de una modificación no recomendada del producto, incluida la instalación de tarjetas de opciones de otros fabricantes.

Las pruebas efectuadas a este equipo han demostrado que cumple los límites establecidos para el equipo de tecnología de la información de Clase B, de acuerdo con el estándar europeo EN 55022. Los límites para el equipo de Clase B se derivan de los entornos residenciales típicos para proporcionar una protección razonable frente a interferencias con dispositivos de comunicaciones con licencia.

## CE

#### **Declaración de cumplimiento de clase B EN 55022 de la Directiva EU-EMC (2004/108/EC)**

**Deutschsprachiger EU Hinweis**

#### **Hinweis für Geräte der Klasse B EU-Richtlinie zur Elektromagnetischen Verträglichkeit**

Dieses Produkt entspricht den Schutzanforderungen der EU-Richtlinie 2004/108/EG (früher 89/336/EWG) zur Angleichung der Rechtsvorschriften über die elektromagnetische Verträglichkeit in den EU-Mitgliedsstaaten und hält die Grenzwerte der EN 55022 Klasse B ein.

Um dieses sicherzustellen, sind die Geräte wie in den Handbüchern beschrieben zu installieren und zu betreiben. Des Weiteren dürfen auch nur von der Lenovo empfohlene Kabel angeschlossen werden. Lenovo übernimmt keine Verantwortung für die Einhaltung der Schutzanforderungen, wenn das Produkt ohne Zustimmung der Lenovo verändert bzw. wenn Erweiterungskomponenten von Fremdherstellern ohne Empfehlung der Lenovo gesteckt/eingebaut werden.

#### **Deutschland:**

**Einhaltung des Gesetzes über die elektromagnetische Verträglichkeit von Geräten**

Dieses Produkt entspricht dem "Gesetz über die elektromagnetische Verträglichkeit von Betriebsmitteln" EMVG (früher "Gesetz über die elektromagnetische Verträglichkeit von Geräten"). Dies ist die Umsetzung der EU-Richtlinie 2004/108/EG (früher 89/336/EWG) in der Bundesrepublik Deutschland.

**Zulassungsbescheinigung laut dem Deutschen Gesetz über die elektromagnetische Verträglichkeit von Betriebsmitteln, EMVG vom 20. Juli 2007 (früher Gesetz über die elektromagnetische Verträglichkeit von Geräten), bzw. der EMV EG Richtlinie 2004/108/EC (früher 89/336/EWG), für Geräte der Klasse B.**

Dieses Gerät ist berechtigt, in Übereinstimmung mit dem Deutschen EMVG das EG-Konformitätszeichen - CE - zu führen. Verantwortlich für die Konformitätserklärung nach Paragraf 5 des EMVG ist die Lenovo (Deutschland) GmbH, Gropiusplatz 10, D-70563 Stuttgart.

Informationen in Hinsicht EMVG Paragraf 4 Abs. (1) 4: **Das Gerät erfüllt die Schutzanforderungen nach EN 55024 und EN 55022 Klasse B.**

#### **Declaraciones de WEEE de la UE**

La marca WEEE (Waste Electrical and Electronic Equipment) se aplica sólo a países de la Unión Europea y a Noruega. Los aparatos están etiquetados conforme a la Directiva europea 2002/96/EC relativa a los equipos electrónicos y eléctricos de desecho (WEEE). La Directiva determina la infraestructura para la devolución y el reciclaje de aparatos utilizados tal y como es aplicable en toda la Unión Europea. Esta etiqueta se aplica a varios productos para indicar que el producto no se debe tirar, sino reclamar al final de su vida, según establece esta Directiva.

Los usuarios de equipos eléctricos y electrónicos (EEE) con la marca WEEE según el Anexo IV de la Directiva de WEEE no deben deshacerse de los EEE al final de su vida como un deshecho municipal sin clasificar, sino que deben utilizar la infraestructura de recogida de que dispongan para la devolución, reciclaje y recuperación del WEEE y para minimizar cualquier efecto potencial del EEE sobre el entorno y la salud de las personas debido a la presencia de sustancias peligrosas. Para obtener información adicional sobre WEEE, vaya a: http://www.lenovo.com/lenovo/environment.

#### **Declaración de reciclaje de Taiwán**

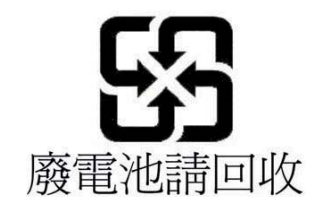

#### **Información del modelo de ENERGY STAR**

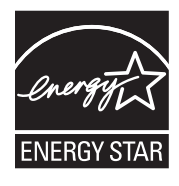

ENERGY STAR® es un programa de la Agencia de protección del medioambiente de EE.UU. en conjunto con el Departamento de energía de EE.UU. que tiene como objetivo ahorrar y proteger el entorno por medio de productos y prácticas de bajo consumo.

Lenovo se enorgullece de proporcionar a sus clientes productos con la designación cualificada de ENERGY STAR. Los sistemas Lenovo de los siguientes tipos de máquinas, siempre que lleven la marca ENERGY STAR, se han diseñado y probado para cumplir con los requisitos del programa ENERGY STAR para sistemas.

2516, 2518, 2519, 2522, 2537, 2538, 2539, 2901, 2904, 2907, 2912, 2924, 2926, 2928, 4313, 4314, 4318, 4319, 4339, 4349, 4384, 4387, 4389, 4391, 4484, 4873, 4875 y 4876

Mediante la utilización de los productos calificados por ENERGY STAR y aprovechando las características de ahorro de energía del sistema, ayuda a reducir el consumo de electricidad. La reducción del consumo de electricidad puede contribuir a un potencial ahorro económico, a un entorno más limpio y a la reducción de las emisiones de efecto invernadero.

Si desea más información sobre ENERGY STAR, visite la página web:

http://www.energystar.gov

Lenovo anima a los usuarios a que conviertan la utilización eficaz de la energía en una parte integral de sus operaciones diarias. Para ayudarles, Lenovo ha preestablecido las siguientes características de gestión energética que se activan cuando el sistema está inactivo durante un periodo de tiempo determinado:

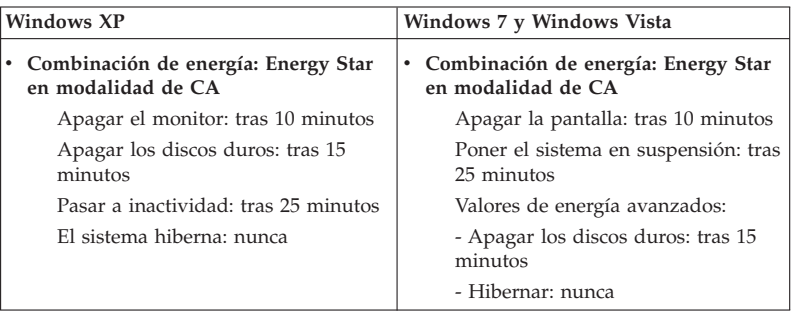

Para que el sistema salga del modo de suspensión (Windows 7 y Windows Vista) o modo en espera (Windows XP), pulse la tecla Fn del teclado. Para obtener más información sobre estos valores, consulte la información del sistema ayuda y soporte Windows.

La función Wake on LAN® está establecida como Habilitar cuando se envía de fábrica el sistema Lenovo, y los valores continúan activos incluso cuando el sistema está en modo de suspensión o modo de espera. No es necesario que Wake on LAN esté definido como Habilitar cuando el sistema esté en modo de suspensión o modo de espera; puede reducir el consumo energético y prolongar el tiempo en modo suspensión o en espera si cambia el valor de Wake on LAN en modo suspensión o en espera a Inhabilitar. Para cambiar el valor de Wake on LAN, vaya al Administrador de dispositivos y haga lo siguiente:

#### Para Windows 7 y Windows Vista:

- 1. Pulse **Inicio** → **Panel de control**.
- 2. Pulse **Hardware y sonido** → **Administrador de dispositivos**.
- 3. En la ventana Administrador de dispositivos, expanda **Adaptadores de red**.
- 4. Pulse con el botón derecho del ratón en el dispositivo del adaptador de red y pulse **Propiedades**.
- 5. Pulse la pestaña **Administrador de energía**.
- 6. Desmarque el recuadro de selección **Permitir a este dispositivo reactivar el equipo**.
- 7. Pulse **Aceptar**.

#### **Para Windows XP:**

- 1. Pulse **Inicio** → **Panel de control**.
- 2. Pulse **Rendimiento y mantenimiento** → **Sistema**.
- 3. Pulse la pestaña **Hardware** y pulse **Administrador de dispositivos**.
- 4. En la ventana Administrador de dispositivos, expanda **Adaptadores de red**.
- 5. Pulse con el botón derecho del ratón en el dispositivo del adaptador de red y pulse **Propiedades**.
- 6. Pulse la pestaña **Administrador de energía**.
- 7. Demsarque el recuadro de selección **Permitir a este dispositivo sacar al sistema de la modalidad de espera**.
- 8. Pulse **Aceptar**.

#### **Aviso de información sobre seguridad y garantía**

La publicación *Guía de seguridad y garantía* más reciente se ha subido al sitio web. Para consultarla, vaya a http://www.lenovo.com/think/support, pulse Troubleshooting y, a continuación, User's guides and manuals.

#### **Aviso para información de regulación**

El *Aviso de regulación* más reciente se ha subido al sitio web. Para consultarlo, vaya a http://www.lenovo.com/think/support, pulse Troubleshooting y, a continuación, User's guides and manuals.

### **Marcas registradas**

Los siguientes términos son marcas registradas de Lenovo en Estados Unidos o en otros países:

Lenovo<sup>®</sup> Rescue and Recovery® ThinkPad® ThinkVantage® TrackPoint® Ultrabay

Wake on LAN es una marca registrada de International Business Machines Corporation en los Estados Unidos o en otros países.

Microsoft, Windows y Windows Vista son marcas registradas o marcas comerciales registradas de Microsoft® Corporation en Estados Unidos o en otros países.

Otros nombres de empresas, productos o servicios pueden ser marcas registradas o de servicio de otros.

ThinkPad T410s, T410, T510 y W510 Guía de servicio y de resolución de problemas